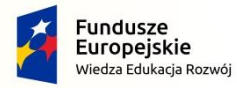

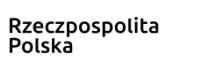

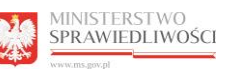

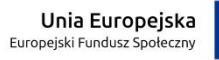

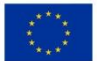

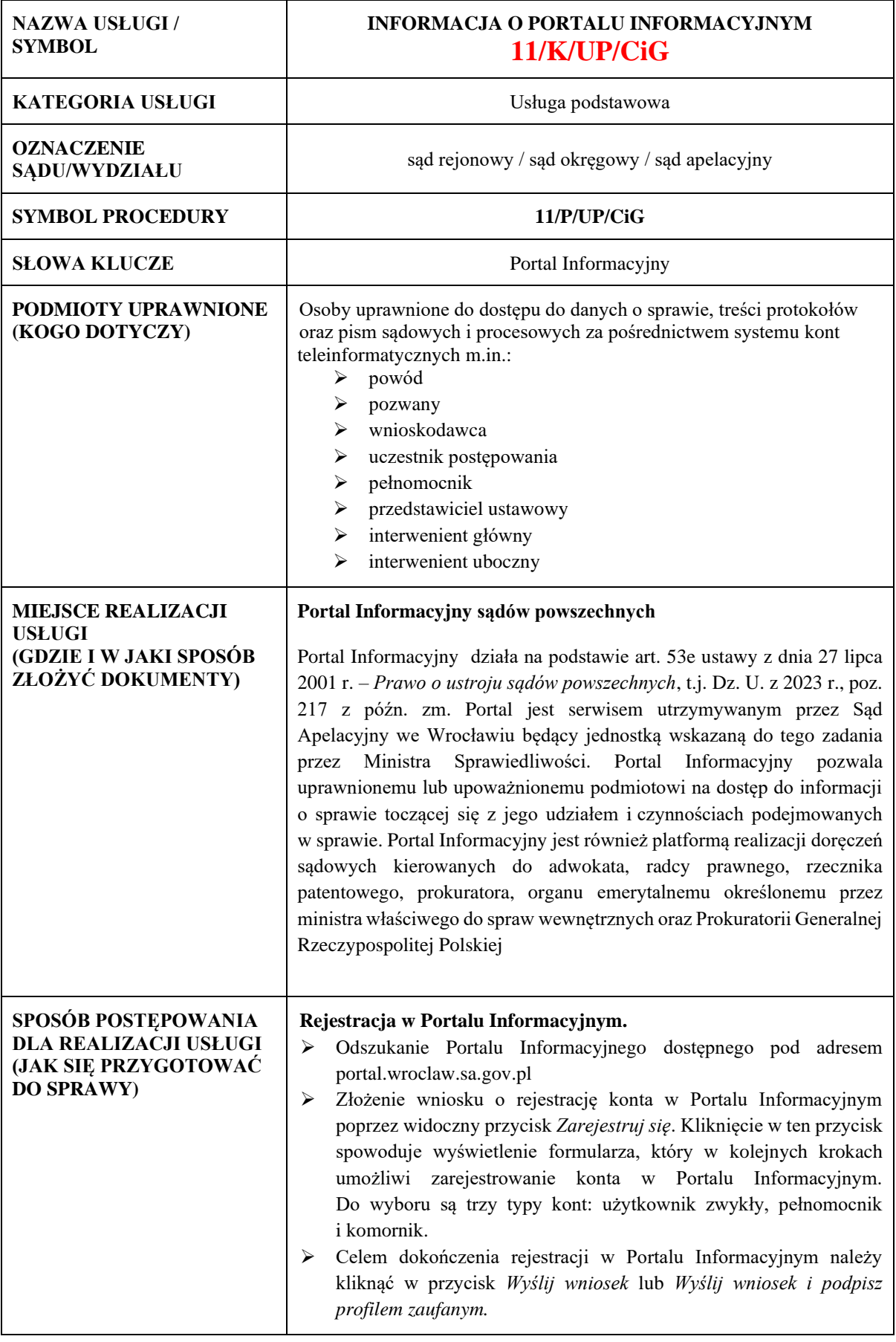

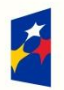

**Fundusze** 

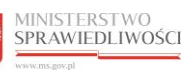

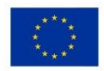

Uwaga: w przypadku rejestracji konta dla komornika nie ma możliwości podpisania wniosku za pomocą profilu zaufanego. Weryfikacja komornika odbywa się w dowolnym sądzie powszechnym.

## **Weryfikacja użytkownika rejestrującego się w Portalu Informacyjnym**.

*Weryfikacja tożsamości Użytkownika* – należy przez to rozumieć potwierdzenie, że dane Użytkownika są zgodne z danymi wskazanymi we wniosku złożonym w Portalu Informacyjnym lub – w przypadku Mediatora – w KRM (poprzez opcję *Zarejestruj się*). Weryfikację tożsamości Użytkownika przeprowadza się według jednego z poniżej wskazanych sposobów:

- 1) w przypadku konta Użytkownika zwykłego, Konta pełnomocnika zawodowego, Konta mediatora poprzez wybór opcji umożliwiającej wysłanie wniosku i podpisanie podpisem zaufanym przy uzupełnianiu wniosku poprzez *Zarejestruj się* – weryfikacja ta dokonywana jest elektronicznie bez konieczności osobistego stawiennictwa w Sądzie;
- 2) w przypadku Konta Użytkownika zwykłego, Konta pełnomocnika zawodowego, Konta mediatora oraz Konta komornika – możliwe jest wybranie opcji *Wyślij wniosek*, a następnie osobiste stawiennictwo w Punkcie informacyjnym lub innej komórce Sądu wskazanej do dokonywania Weryfikacji tożsamości Użytkownika. Weryfikację przeprowadza pracownik Sądu. Weryfikacja polega na porównaniu danych wprowadzonych podczas wypełniania wniosku poprzez opcję *Zarejestruj się* w celu założenia konta, z danymi zawartymi w okazanym do wglądu dokumencie potwierdzającym tożsamość oraz – jeżeli typ konta tego wymaga – legitymacji służbowej Pełnomocnika zawodowego lub Komornika;
- 3) w przypadku Konta zależnego czynności tych dokonuje odpowiednio Pełnomocnik zawodowy, Komornik albo Administrator Konta podmiotu publicznego;
- 4) w przypadku Konta podmiotu publicznego wniosek o rejestrację konta skalda się pisemnie do Sądu Apelacyjnego we Wrocławiu.

Po aktywowaniu konta na wskazany w trakcie rejestracji adres e-mail wpływa wiadomość e-mail zawierająca potwierdzenie aktywacji konta w Portalu Informacyjnym, a następnie wiadomość e-mail zawierająca hasło pierwszego logowania do swojego konta.

Użytkownik Portalu Informacyjnego może złożyć dodatkowo *Wniosek o nadanie uprawnienia biegłego* w Portalu Informacyjnym. Do wniosku załącza dokument potwierdzający posiadanie statusu biegłego na dowolnej liście biegłych sądów okręgowych. Po akceptacji wniosku biegły może otrzymać dostęp do spraw udostępnianych przez sądy.

Użytkownik, który posiada konto w Portalu Informacyjnym uzyskuje dostęp do swoich spraw sądowych we wszystkich apelacjach.

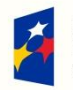

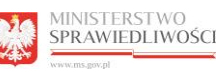

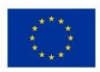

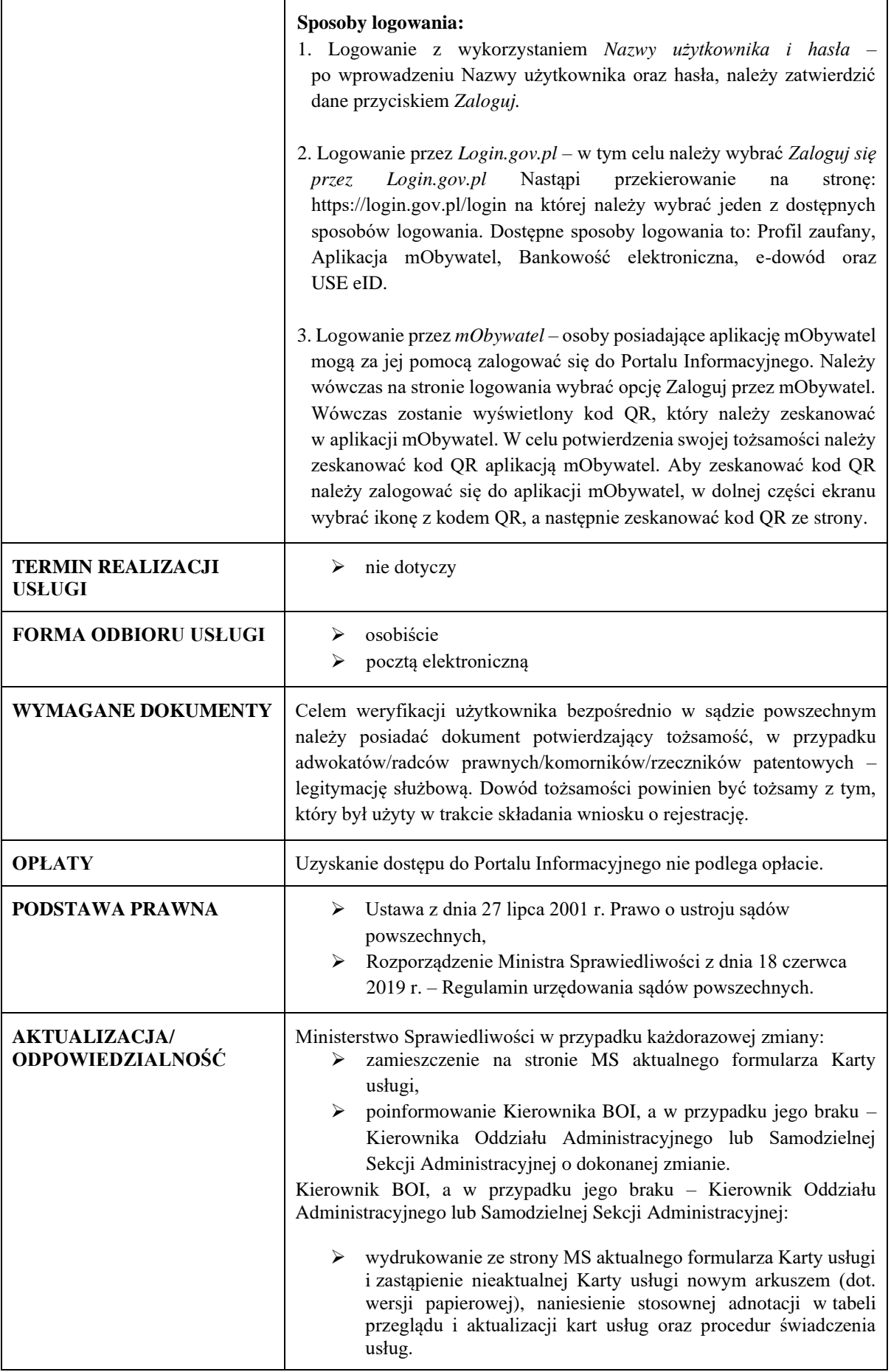

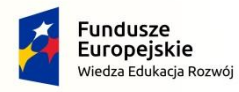

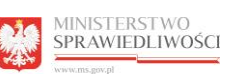

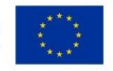

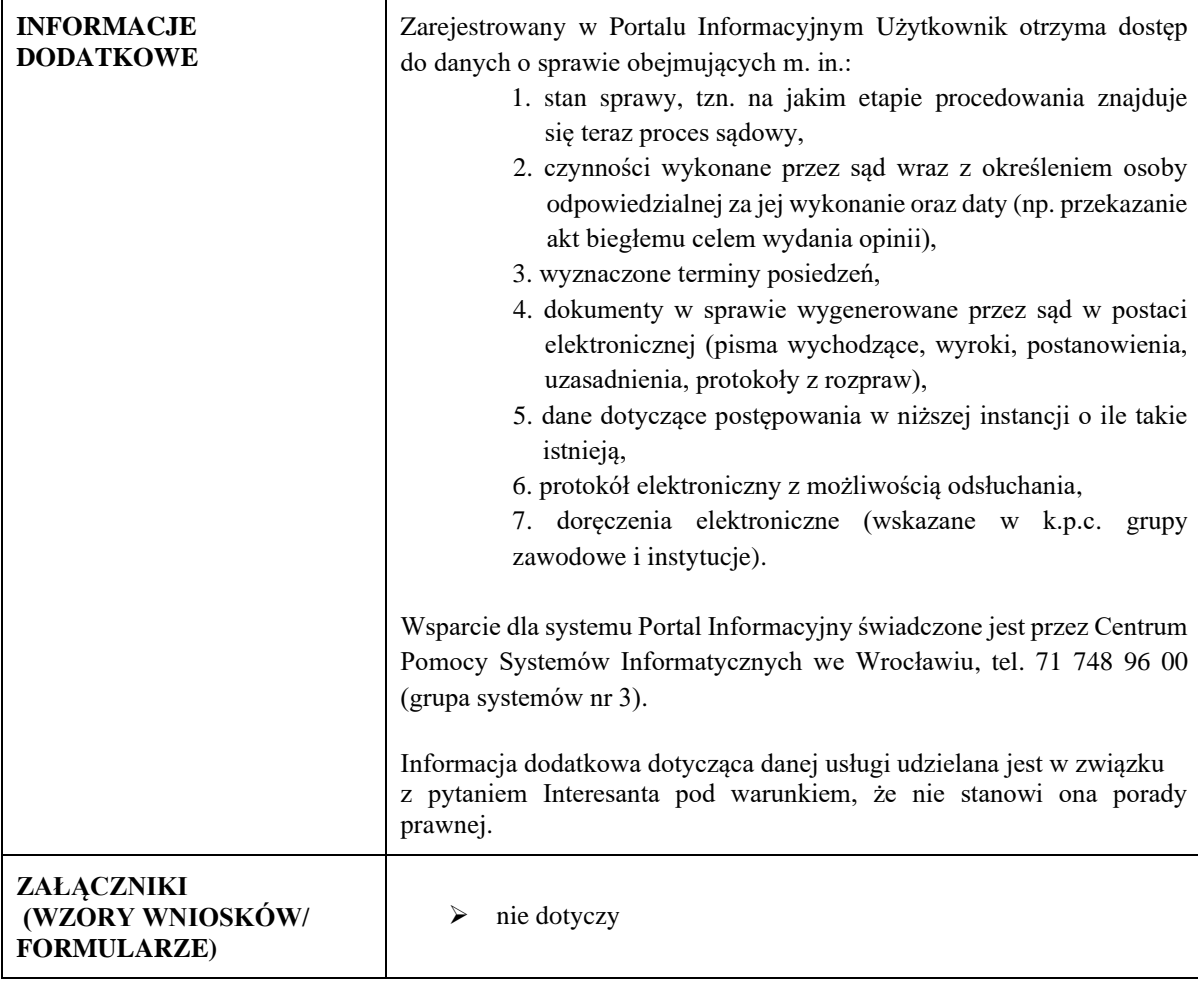